**Screen Capture [Mac/Win] (April-2022)**

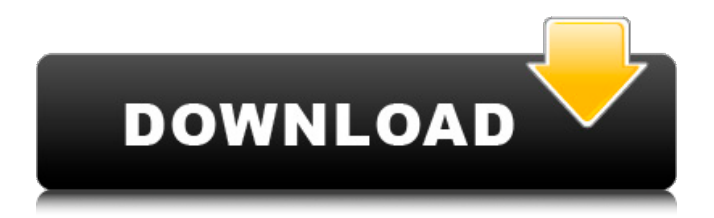

Screen Captures is a small and compact screen capture tools that can help you capture screen and take screenshot of a particular window or a particular area of the screen and then save it as the images. This screen capture tool allows you to copy the screenshot image as the bitmap image, the PPM image or the JPEG image or you can save it as the pdf or the tif image which allows the you to further edit the image after you have used the screen capture tool. Features of Screen Captures include:- \* The options to add the watermark in your pictures. \* The ability to capture from your pc or from

your webcam. \* The ability to save the screen capture as the GIF, TIFF or JPEG file. \* The ability to save the screen capture as the PDF file \* The ability to copy the screen capture as the RTF, BMP, TIFF, PNG image. \* The ability to capture the window or a portion of the window. \* The ability to capture the desktop image that can be saved as the PPM, GIF, JPEG, TIFF, BMP, PNG, RTF, PDF, EMAIL image. \* The ability to customize the screenshot tool with the help of the Watermark tool. \* The ability to edit the screen capture as the BMP, TIFF, PPM, JPEG, TIFF, GIF, PDF, EMAIL and RTF file. \* The capability of the screen capture application allows to capture the open window along with its

## contents. \* The options are customizable to take the screenshot of a particular time range. \* The option to take the screenshot as the JPG and TIFF image formats. \* The ability to take the screenshot of just the desired area with the help of the Snap

tool. \* The ability to take the screenshot with the help of webcam. \* The capability of the screen capture tool allows you to browse all the drives and gives you the option to insert the password to create the folder where you can save the screen capture file. \* The screen capture tool is highly secured application due to which it does not save the contents of any one of the computer inside your computer. \* The tool can capture the screen snapshot in the minimum in size with the help of the

Watermark tool. \* A user can copy the screen snapshot as the PDF file and save it in the desired location. \* The image format of the screen capture tool is the TIFF format.

**Screen Capture Crack + 2022**

Maomi (Mouse In Zone) will allow the screensaver or a user defined program to be started, based on the mouse being in 1 of the 9 zones on the desktop. It will start the screensaver or user defined program. It will also detect if the mouse has moved out of the zone allowing it to restart the machine when the mouse leaves. Maomi (1st zone or 1st 3rd, 5th, 7th, 9th zones) - Starts the User-defined program. Maomi

(2nd zone or 4th, 6th, 8th zones) - Starts the Shown Screensaver. Maomi (3rd zone or 5th, 7th, 9th zones) - Starts the Userdefined Program. Maomi (All zones) - Starts the User-defined Program. Maomi (All zones) - Starts the Screensaver. Maomi (All zones) - Starts the Userdefined Program. Maomi (All zones) - Starts the Shown Screensaver. Maomi (All zones) - Starts the User-defined Program. Maomi (All zones) - Starts the Show Screensaver. Maomi (All zones) - Restarts the machine. It can be used with the windows portable/2 in the same configuration, such as this:Maomi-all-zon esMaoi-1st-zoneMaoi-2nd-zoneMaoi-4thzoneMaoi-6th-zoneMaoi-8th-zoneMaomiall-zones 9. Video Sync Pro 8.2.2.0

Category:Utilities Available on:Windows 10 Publisher:Copyright In Motion Developer: Copyright In Motion Video Sync Pro is a tool that helps sync the video frame rate between different video files in a specified time interval. You can do a batch sync for multiple files. It's a replacement or an add-on of Video Sync Toolbar. If you don't want to use the toolbar, you can disable the toolbar by selecting the Show Toolbar checkbox in the Preferences section. It supports all major video formats (AVI, AVI, FLV, WMV, MOV, MPG, MPEG, WMV, MP4, M4V) and can sync in user-defined time intervals. It's also helpful when you want to do a direct syn 91bb86ccfa

Screen capture is a simple technology that transfers a screen window into a still image. And by using this technology, you can enjoy capturing screenshots that are as clean as if you were taking a professional snapshot. One of the main problems of taking a screen snapshot using a computer is the possibility of capturing an old computer display, which results in a damaged picture.

jsCompShaper provides a solution to this problem, as it offers both soft-knee compression and wave shaping, with a few powerful features such as pre/postemphasis, an analog-like attack, and two

#### performance modes: Realistic and Fast. jsCompShaper supports dual-mono (Mono/Stereo/Waveform), dual-channel (Mono/Stereo or Mono/Stereo), and dual/tri-mono (Mono/2Ch/3Ch), which will be much useful when you have recorded a game, for example. And although we've been talking about screen capture, jsCompShaper can also capture the entire desktop window. When taken into consideration the configuration options, and the various ways to record the screen (including a zoom function), jsCompShaper is an indispensable screen capture utility. Filter Description: Using filter option, you can view pictures with a peculiar blur on top of it. It helps you to reduce the impact of noise, retain details

# and remove unwanted features. Filter effects are perfect for displaying a

painting or a still picture that is about to be photographed or printed. Realistic Description: With the realistic mode, a real-world-like tone filter will be realized. A waveform is used as the envelope curve, which offers more intelligibility and more realistic effect. Applying filter using a LFO will enable you to realize a more natural, natural tone filter. The preset of the real sound and the rate can be adjusted by using the LFO. Fast Description: The fast mode enables users to display a result with the shortest time. Filter effects are perfect for displaying a painting or a still picture that is about to be photographed or printed. This mode's

#### effect is to reduce the impact of noise, retain details and remove unwanted features. Passing filter using a LFO will enable you to realize a more natural, natural tone filter. The preset of the real sound and the rate can be adjusted by using the LFO. Screen capture Description: Screen capture is a simple technology that transfers a screen window into a still image. And by

**What's New in the?**

Screen Capture Description is a powerful, easy-to-use, screen capture utility. It creates screenshots in various picture formats and saves the captured screen to JPEG, BMP, GIF, PNG or TIFF files. It

### can also capture the entire desktop screen, a region of the screen, or just a specific area of the desktop. User interface design: Screen Capture Description has a window-based interface. You can

perform various operations on the captured image files. Supported file formats: Screen Capture Description supports JPEG, BMP, GIF, PNG, and TIFF picture formats. Features: Screen Capture Description can capture a window, region of the screen, the entire desktop screen, and even the entire desktop. Besides, it supports composite capturing. In composite capture mode, you can select a part of the screen to capture. You can also set which areas of the desktop you want to capture.

Automatic or semi-automatic capture (also known as "mouse trace capture"): "Mouse trace capture" mode allows you to choose a part of the screen you want to capture by specifying the percentage of screen. Support for semi-automatic capture: You can also choose only the parts of the screen you want to capture via mouse cursor location. The program will automatically capture the specified area, or all the areas around the cursor. Screen Capture Description supports mouse cursor movement tracing for automatic capture. Support for various preview images and mouse cursor specifications: You can display the captured image, a preview image, and the mouse cursor image on the screen at the

# same time. Preview window: Preview

window is used to display the captured image. Support for resizing and rotating: The captured image can be resized according to your requirements. You can also rotate the image according to your requirements. The program also includes a rich set of configuration parameters, and it allows you to define various parameters for each capture. Supports hotkey: There is a hotkey that you can use to toggle capture. Send captured image to other processes: You can send the captured image to other processes via clipboard. Support for batch capturing: You can capture images in a batch mode. Preview can be updated automatically when you capture: A preview window is

displayed at the top of the program window so that you can check the captured image immediately. Support for composite capture: You can select any region in the captured image by specifying the percentage of the screen or mouse cursor position.

Game: Diablo II: Lord of Destruction Version: patch 1.12 Client Version: 3.01.4 OS Version: Mac OS X v10.6.5 Game: Heroes of the New World Version: 4.4.8 Client Version: 4.0.47 Game: Modern Warfare 2 Version: 1.0.7 Client Version: 1.0.4 OS Version: Mac OS X  $v10$